**1**

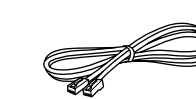

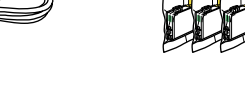

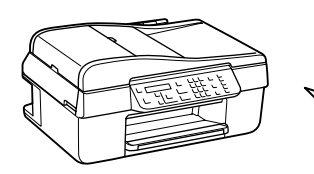

**4**

Abrir. Abrir.

Non aprire la confezione della cartuccia d'inchiostro fino a quando non si è pronti ad installare la stampante. La cartuccia è confezionata sottovuoto per conservare la propria affidabilità.

- ES **Para empezar**
	- **Começar por aqui**

**W** Osservare attentamente le avvertenze per evitare lesioni personali. Las advertencias deben seguirse estrictamente para evitar lesiones. Nieprzestrzeganie ostrzeżeń może doprowadzić do obrażeń ciała.

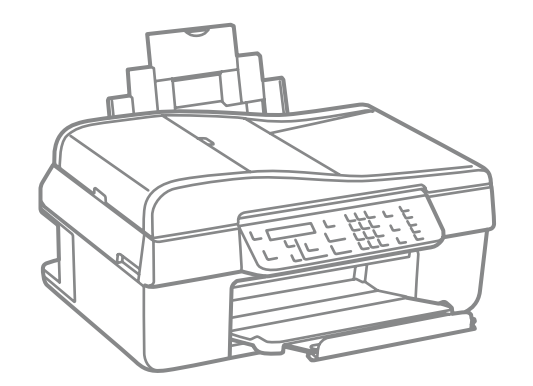

No abrir el envoltorio del cartucho de tinta hasta el momento de instalarlo en la impresora. El cartucho está envasado al vacío para conservar su fiabilidad. Não abra a embalagem do tinteiro até ser necessário instalá-lo na impressora. O tinteiro está embalado a vácuo para manter a sua fiabilidade.

Il contenuto potrebbe variare da paese a paese. El contenido puede variar según el país. O conteúdo pode variar dependendo da localização.

......................

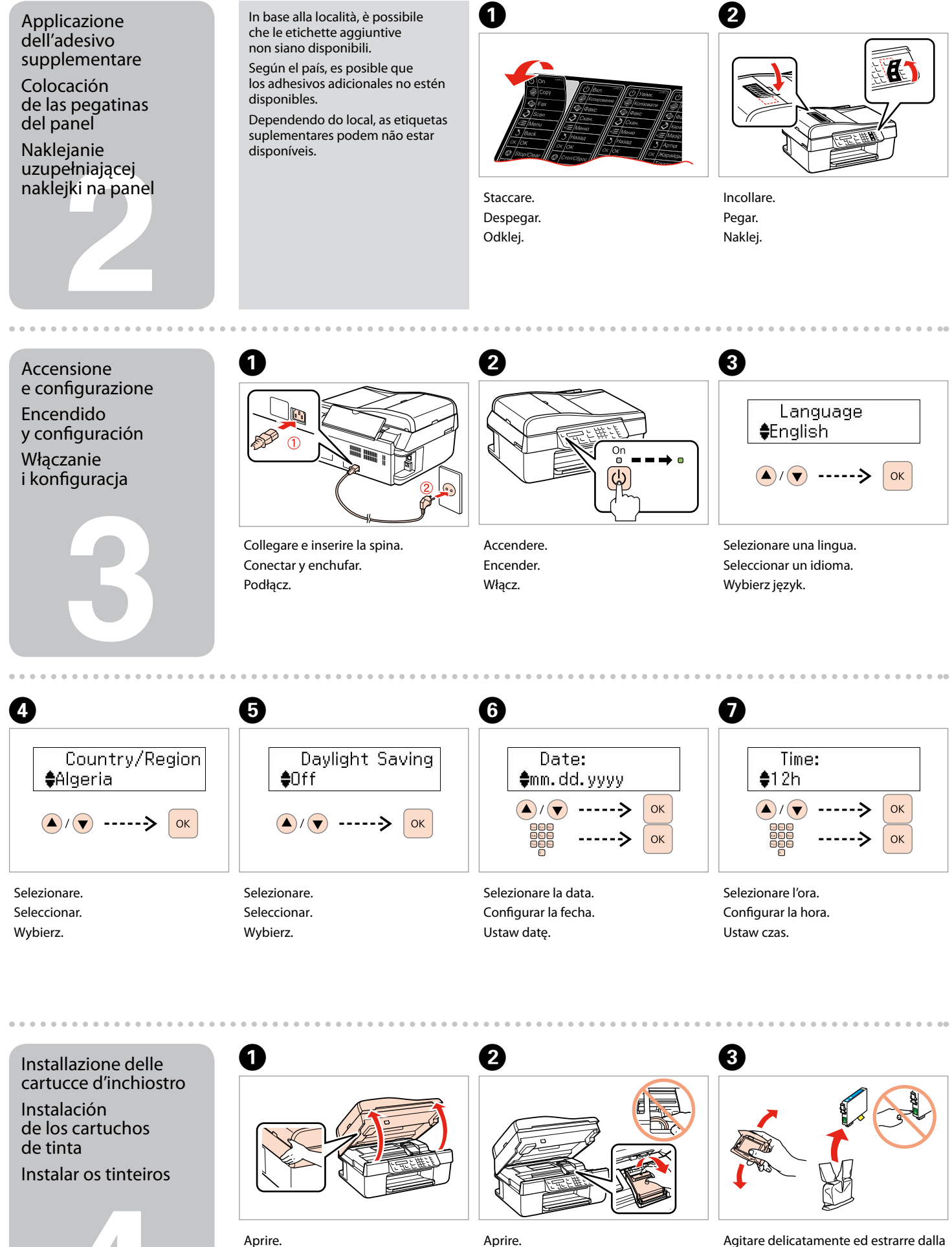

## Epson Stylus<sup>®</sup> Office BX310FN/Office TX510FN Series

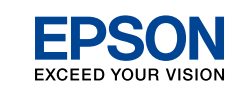

## IT **Inizia qui**

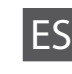

Disimballo Desembalaje Desembalar

....................

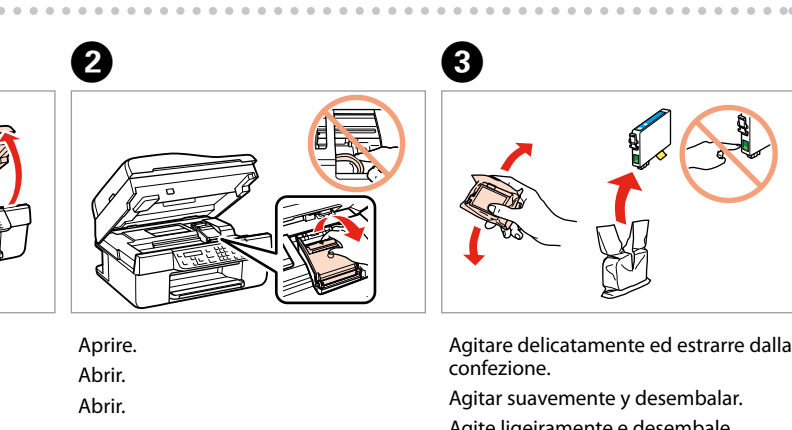

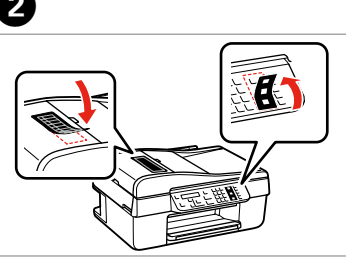

Agite ligeiramente e desembale.

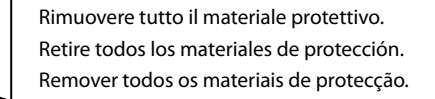

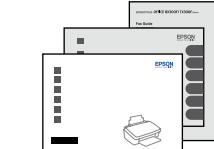

. . . . . . . . . . . . . . .

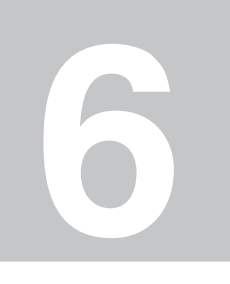

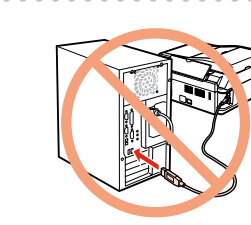

**5**

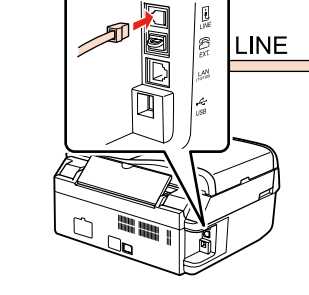

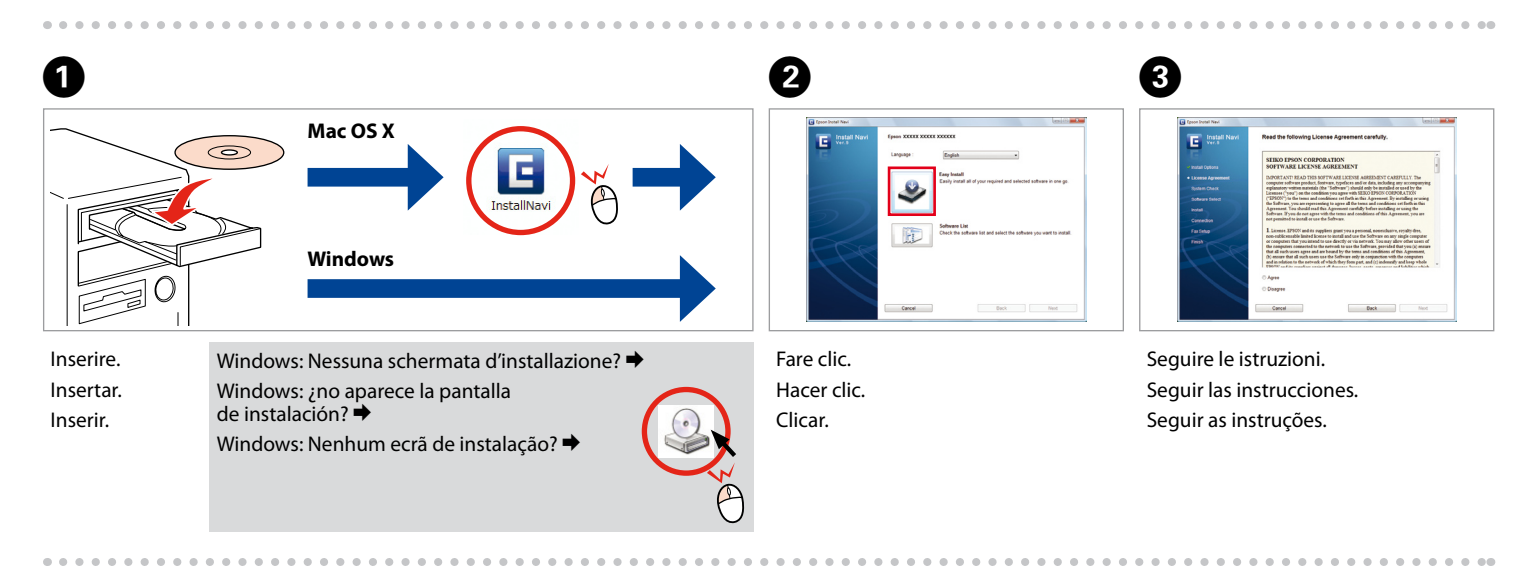

Non collegare il cavo USB fino a quando non verrà suggerito di farlo. No conectar el cable USB hasta que se indique. Não conecte o cabo USB até que seja solicitado.

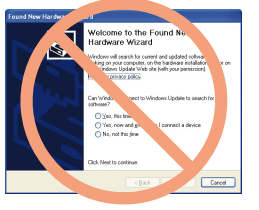

Se viene visualizzata la seguente schermata, fare clic su **Annulla**. Si aparece esta pantalla, hacer clic en **Cancelar**. Se este ecrã aparecer clique em **Cancelar**.

Installazione del software Instalación del software

Instalar o software

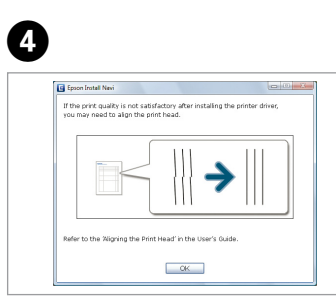

Premere (fare clic). Presionar (clic). Pressionar (clique).

Ĥ

Premere e attendere circa 2,5 min. Pulse y espere unos 2,5 min. Pressione e aguarde cerca de 2,5 min.

Installare. Instalar. Instalar.

Chiudere. Cerrar. Fechar.

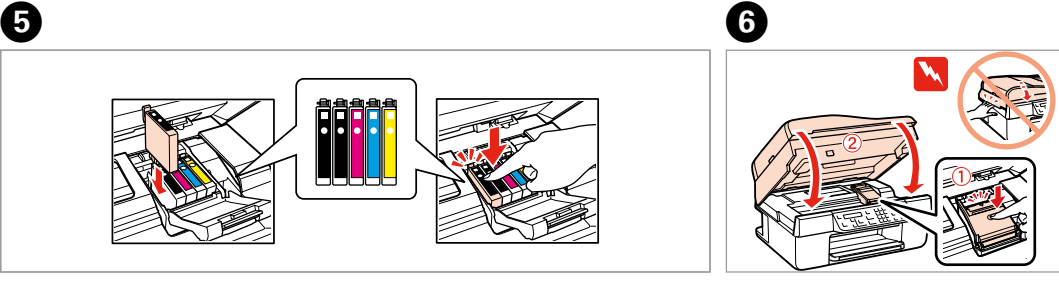

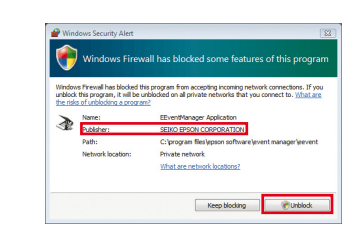

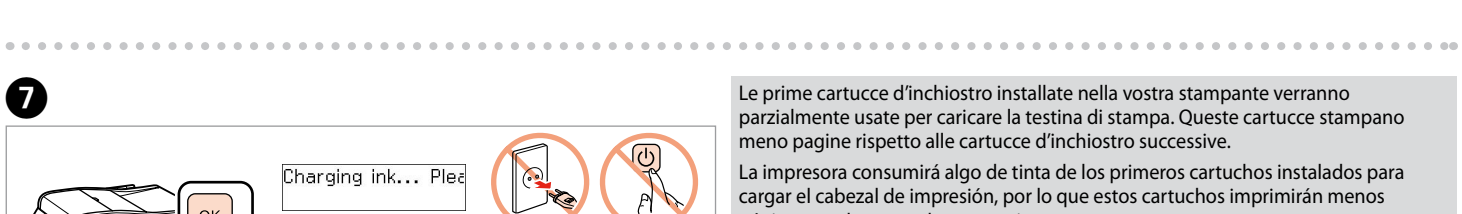

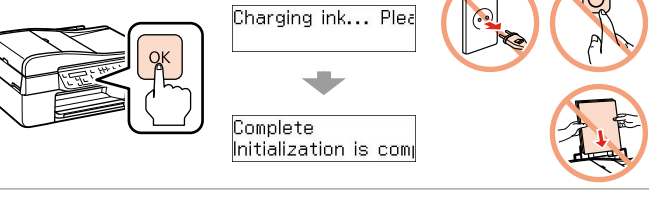

parzialmente usate per caricare la testina di stampa. Queste cartucce stampano meno pagine rispetto alle cartucce d'inchiostro successive. La impresora consumirá algo de tinta de los primeros cartuchos instalados para

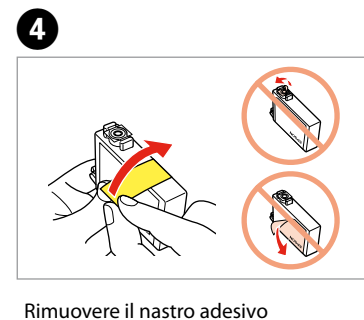

cargar el cabezal de impresión, por lo que estos cartuchos imprimirán menos páginas que los cartuchos posteriores.

O primeiro tinteiro instalado na impressora será parcialmente utilizado para carregar a cabeça de impressão. Este tinteiro irá imprimir menos páginas comparando com os tinteiros subsequentes.

di colore giallo.

 $\widehat{\mathbb{D}}$ 

Retirar el precinto amarillo. Remover a fita amarela.

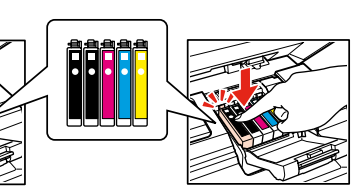

Verificare e procedere. Comprobar y continuar. Verifique e prossiga.

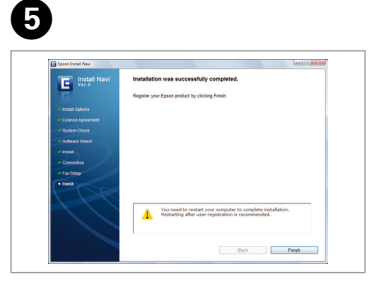

Installazione completata. Instalación finalizada. Instalação concluída.

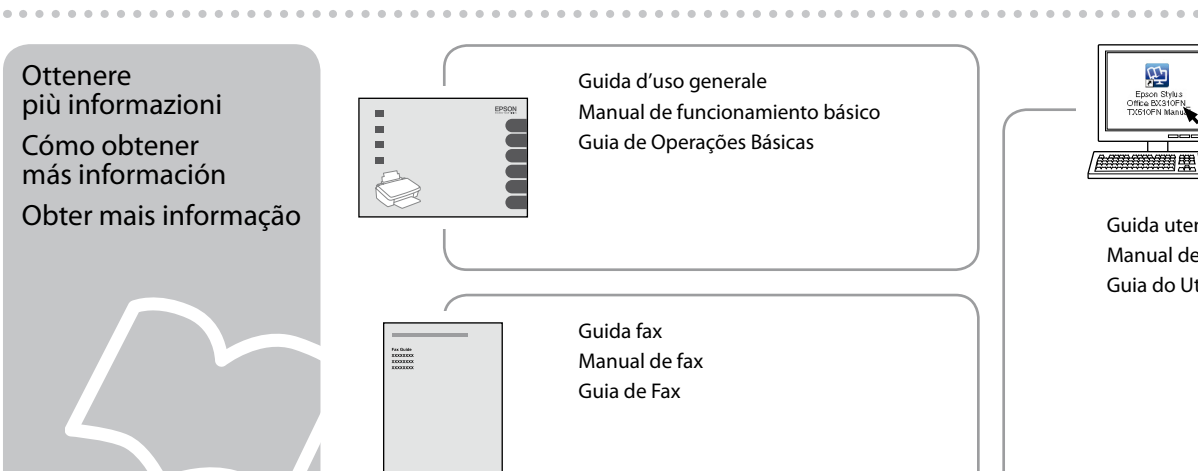

Guida d'uso generale Manual de funcionamiento básico Guia de Operações Básicas

Guida fax Manual de fax Guia de Fax

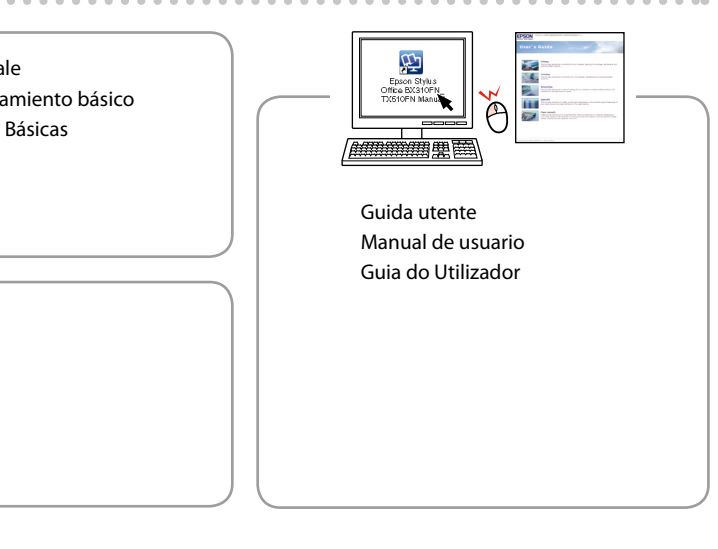

Connessione cavetto Conexión del cable del teléfono Ligar o Cabo do Telefone

Se compare l'allarme, confermare che Epson è l'editore, quindi permettere l'accesso per le applicazioni Epson. En caso de que aparezca un mensaje de alerta del Firewall, confirme que Epson es el editor y permita el acceso a las aplicaciones de Epson. Se o alerta da Firewall aparecer, confirme que o editor é Epson e, de seguida, permita o acesso às aplicações Epson.

Fare riferimento alla Guida fax per collegare un telefono o una segreteria telefonica.

Si desea más información sobre la conexión de un teléfono o un contestador automático, consulte el Manual de fax. Consulte o Guia de Fax para obter mais informações sobre como ligar um telefone ou atendedor de chamadas.